#### **CÓMO CONSTRUIR SÓLIDOS Y SU PROYECCIÓN PERPENDICULAR SOBRE LOS PLANOS COORDENADOS USANDO EL PAQUETE DERIVE**

*Mario Morales G. [1](http://tecdigital.tec.ac.cr/revistamatematica/ContribucionesN12001/p-moram/piesdepagina.html#foot6)*

### **Introducción:**

El avance de la tecnología computacional ha hecho que muchos de nosotros, profesores de la Escuela de Matemática del ITCR busquemos mediante el apoyo de paquetes computacionales como DERIVE, Mathematica, Sketchpad y Calculadora TI92 nuevas formas de enseñar la matemática que permitan al estudiante involucrarse en una forma más activa en el proceso de enseñanza aprendizaje. Pensamos que este tipo de metodología apoyada en estos paquetes computacionales le permiten al estudiante una mayor motivación en su trabajo en clase y una mayor comprensión de los distintos conceptos que se analizan.

## **Objetivo:**

El minicurso tiene como objetivo que los participantes conozcan algunos comandos que maneja el paquete DERIVE y que pueden ser utilizados en el curso de Cálculo Diferencial e Integral en funciones de dos variables. Se busca en este minicurso que el participante observe como podemos construir sólidos en el primer octante así como su proyección perpendicular en los distintos planos coordenados.

### **Algunos comentarios sobre lo que usaremos del paquete DERIVE.**

Graphics.Mth es una utilidad del paquete derive que permite definir funciones y constantes que ayudan para la representación de curvas en el espacio y superficies paramétricas. Las curvas en el espacio y superficies parametrizadas pueden ser representadas en el plano usando una proyección isométrica. El comando Axesactiva una matriz 3×2, que paramétricamente especifica la proyección isométrica de los ejes x,y,z de el sistema de coordenadas cartesianas en el espacio.

Un vector con tres coordenadas puede representar un punto, una curva en el espacio o una superficie paramétrica. Los tres elementos de el vector respectivamente da las coordenadas x,y,z del punto, curva o superficie. Si las coordenadas son constantes ,el vector coordenado representa un punto, si las coordenadas depende de un parámetro, el vector representa una curva en el espacio. Si las coordenadas dependen de dos parámetros, el vector representa una superficie paramétrica.

Isometric([v]) simplificado representa una curva en el espacio proyectado isométricamente de 3D a 2D.

A continuación se presentan los aspectos que debemos manejar para construir un sólido y el desarrollo que se sigue para la construcción del sólido limitado por la superficie  $S_1: z = 4 - \frac{4}{25}x^2$  y los planos  $z = 8 - y$  y el plano -2x + y - z

 $= -4$  en el primer octante.

## **Parametrización de curvas en el espacio.**

Para dibujar curvas en el espacio debemos parametrizar su ecuación.

- *C* :  $f(x, y) = 0$  parametrizada tiene la forma *C* :  $(x(t), y(t), 0)$   $t \in [a, b]$ . Plano xy
- *C* :  $f(y, z) = 0$  parametrizada tiene la forma *C* :  $(0, y(t), z(t))$   $t \in [a, b]$ . plano yz
- *C* :  $f(x, z) = 0$ parametrizada tiene la forma *C* :  $(x(t), y(t), 0)$   $t \in [a, b]$ . plano xz.

#### **Ejemplos de curvas parametrizadas**.

- 1. Segmento de recta de A(a,b) a B(c,d)  $[a + t(c a), b + t(d b), 0] t \in [0, 1]$
- 2. Círculo:  $(x h)^2 + (y k)^2 = r^2 [h + r \cos t, k + r \sin t, 0] t \in [0, \pi]$
- 3. Elipse:  $\frac{(x-h)^2}{a^2} + \frac{(y-k)^2}{b^2} [h + a \cos t, k + b \sin t, 0] t \in [0, 2\pi]$
- 4. Hipérbola:  $\frac{(x-h)^2}{a^2}$   $\frac{(y-k)^2}{b^2}$  [ $h \neq a \sqrt{t+1}$ ,  $k \neq b \sqrt{t}$ , 0]  $t \in [-a, a]$  a cualquier número positivo con las 4

posibilidades de signo.

5. Una parametrización se puede también obtener despejando una variable y tomándola como parámetro.

#### **Ejemplo**

La hipérbola  $\frac{(x-2)^2}{2^2} - \frac{(y-4)^2}{3^2}$  parametrizada es

 $[2\pm2\sqrt{t+1}, 4\pm3\sqrt{t}, o] t \in [-2, 2]$ 

# **Graficación de curvas en el espacio usando derive**

- 1. Tenga a mano la parametrización de la curva.
- 2. Ventana de Graficación:
- 3. Presione Plot para ir a la ventana de gráficos.
- 4. Elimine los ejes siguiendo los siguientes pasos:
- 5. Entre al menú de opciones:presione Option, luego presione Colory luego Plot,conTabvaya a Axesy ponga 0 (enter)
- 6. Vuelva a la ventana de Algebra presionando A.
- 7. Cargue la utilidad Graphics.mth: Presione T luego L despues U y luego digite Graphics.mth (enter)
- 8. Digite (eligiendo Author) axes y presione S.
- 9. Presione Py presione enter tres veces (para dibujar cada uno de los ejes) Mínimo: *a* Máximo: *a* especifica de dónde a dónde va cada eje.
- 10. Digite isometric([Parametrización]). Ejemplo: isometric([-2+ cost,3sint,t+5])
- 11. Presione P dos veces , digite el rango para t (Use Tabpara moverse)

Por ejemplo: mínimo: 0máximo:10 $\pi$  (enter) nos permite graficar en el espacio la curva (Figura 1).

Así

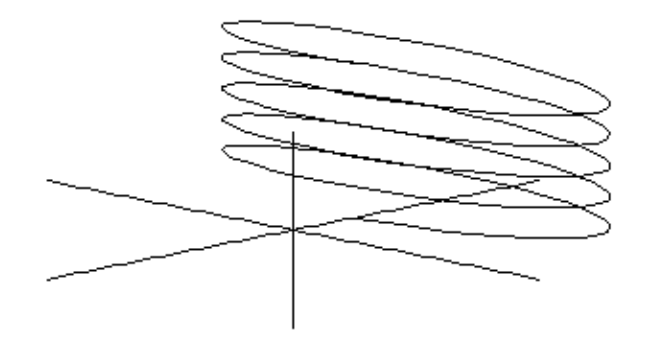

**Figure:** Hélice

## **Dibujando puntos en el espacio**

- 1. Cargar la utilidad graphics.mth
- 2. Digite isometric( $[a,b,c]$ ) (enter) para dibujar el punto  $(a,b,c)$
- 3. Podemos graficar varios puntos de una sola vez usando el siguiente comando

 $vector(isometric(F), F, F)$ 

donde F es el conjunto de puntos que se quieren representar. Por ejemplo  $F$  : =  $[[1, 0, 0], [1, -3, 1], [0, 1, 0], [0, 01]]$ 

Ejemplo: Representación del círculo  $(x - 1)^2 + (y - 2)^2 = 1$  en el espacio, con la representación de los puntos (2, 2, 0), (1, 3, 0), (1.7, 2.7, 0). Procedimiento a seguir:

- $\bullet$   $F$  : = [[2, 2, 0],[1, 3, 0],[1.7, 2.7, 0]]
- *vector*(*isometric*( $F$ ),  $F$ ,  $F$ )

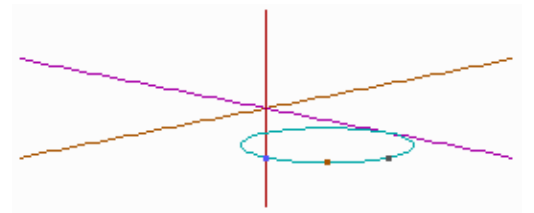

**Figure:** Representación de puntos

# **Controlando el color**

En el menú de gráficos se pueden hacer cambios con respecto al color cada vez que se va a gráficar. En ventana de gráficos presione:

- 1. options
- 2. color. Se debe escoger entre las opciones:
	- 1. Auto: Para decidir si cada nuevo gráfico cambia de color o no.
	- 2. plot: Escoger color del siguiente gráfico, color de ejes.
	- 3. menu: Escoger color del menú.
	- 4. Work: Para escoger color del fondo.

### **Dibujando planos con derive**

Nos interesa cortes de plano en el primer octante. Usamos comando isometric(de la utilidad Graphics.mth) Por ejemplo, para dibujar el plano  $-4x + 2y - 2z = -8$  en el primer octante procedemos de la siguiente forma:

- 1. Cargamos Graphics.mth y digitamos axes para dibujar los ejes
- 2. Digitamos planoxy:=[x,-42x,0]+(x como parámetro)
- 3. Digitamos isometric(planoxy) y presionamos simplify plot. Escogemos: mínimo: 2máximo:5(pues la recta interseca al eje x en  $x = 2$
- 4. Digitamos planozx:=[x,0,-2x4]+(x como parámetro)
- 5. Digitamos isometric(planozx) y presionamos simplifyplot. Escogemos: mínimo: 0máximo:2,(pues la recta interseca al eje x en  $x = 2$
- 6. Digitamos planozy:=[0,y,y4]+(y como parámetro)
- 7. Digitamos isometric(planozy) y presionamos simplifyplot. Escogemos: mínimo: 0máximo:4(pues la recta interseca al eje z en  $z = 4$
- 8. Consideramos ahora una curva de nivel en *y* = 2 (para poder ver corte en primer octante) Digitamos cnivzx:=  $[x, 2, 6-2x](x \text{ como parámetro})$
- 9. Digitamos isometric(cnivzx) y presionamos simplifyplot. Escogemos: mínimo: 0máximo:3(pues es el límite para que z no sea negativo).

## **Dibujando intersecciones con DERIVE**

Si dos superficies se intersecan en una curva, podemos dibujar esta curva parametrizándola y usando luego isometric(utilidad graphics.mth)

Ejemplo: Dibujar las curvas de intersección entre la superficie

 $z = 4 - \frac{4}{25}x^2y$  los planos  $z = 8 - y$  y  $-2x + y - z = -4$ en el primer octante.

Procedemos de la siguiente forma: Determinamos las curvas de intersección

 $C_1: z = 4 - \frac{4}{25}x^2$   $\bigcup \frac{-2x + y - z = -4}{25}$   $C_2: z = 4 - \frac{4}{25}x^2$   $\bigcup \{z = 8 - y\}$ 

Determinadas las curvas de intersección despejamos digamos *y* y *z* en función de *x*. Así la curva *C*<sup>1</sup> tendrá la forma *C*<sup>1</sup> : (*x*, *y*(*x*), *z*(*x*)). Veamos

- Parametrización de $C_1$  [*x*, 2*x*  $\frac{4}{25}x^2$ , 4  $\frac{4}{25}x^2$ ]
- Parametrización de $C_2$  [x, 4 +  $\frac{4}{25}x^2$ , 4  $\frac{4}{25}x^2$ ])

Ahora para $C_1$ digitamos

*isometric*([x, 2x -  $\frac{4}{25}x^2$ , 4 -  $\frac{4}{25}x^2$ ]) y presionamos Simplify y luego

Plot. (minimo: 0máximo: 5) que es donde interseca al eje x.

• Para*C*<sub>2</sub>procedemos en forma análoga, esto es

*isometric*([x,  $4 + \frac{4}{95}x^2$ ,  $4 - \frac{4}{95}x^2$ ]) y presionamos simplify y luego

Plot.(mínimo:0máximo:5) que es donde interseca al eje x. (ver fig.3)

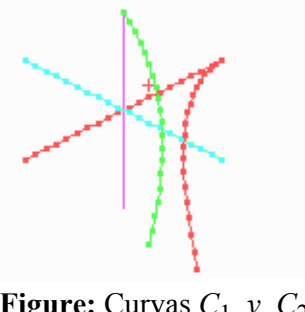

**Figure:** Curvas  $C_1$   $y$   $C_2$ 

#### **Sólidos**

Para dibujar un sólido, se dibujan primero las superficies entre las que el sólido esta comprendido. Para esto, se dibujan por aparte las curvas de intersección entre las superficies y luego se limpia el sólido. O bien dibujamos las curvas de intersección y ajustamos el dibujo con las trazas de las superficies en juego. Continuando con el ejemplo el sólido queda construido al proceder de la siguiente forma:

- *isometric*( $[x, 2x 4, 0]$ ) $x \in [2, 5]$
- *isometric*([0, *y*, 4]) $y \in [0, 4]$
- *isometric*([5, *y*, 0]) $y \in$  [6, 8]
- *isometric*([0, *y*, 8 *y*]) $y \in [4, 8]$
- *isometric*([*x*, 8, 0]) $x \in [0, 5]$  *isometric*([*x*, 0,  $-2x + 4$ ]) $x \in [0, 2]$

Su representación en el espacio es

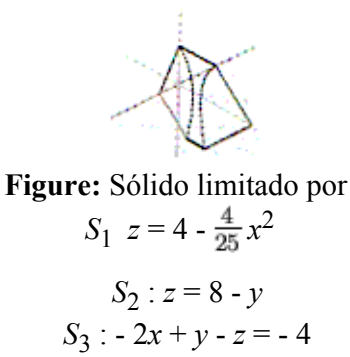

# **Proyecciones de un sólido en los planos coordenados usando DERIVE**

La proyección de un sólido sobre un plano esta compuesto de las curvas de contacto entre el sólido y el plano mas las proyecciones de las curvas de intersección entre las superficies que limitan el sólido. Para dibujar las proyecciones de estas curvas en el espacio procedemos de la siguiente forma: Si se desea proyectar la curva C en el plano xy, digite *isometric*([*x*, *y*(*x*), 0]); si se desea proyectar la curva C en el plano zx, digite *isometric*([*x*, 0, *z*(*x*)]); finalmente, si se desea proyectar la curva C en el plano zy, digite *isometric*([0, *y*, *z*(*y*)])

Al dibujar la proyección en el plano deseado, se grafican las ecuaciones de las curvas de intersección (en estas ecuaciones aparecen sólo las variables que corresponden a tal plano). En algunas oportunidades estas curvas estan sobre una superficie generada por una curva, esto hace que estas superficies sean perpendiculares a algunos de los planos, por lo que su proyección es la misma curva que les dió origen.

En el sólido construido la proyección sobre el plano xy la determinamos al trabajar de la siguiente forma.

- Curva  $C_1$  :  $Z = 4 \frac{4}{25}x^2 \cap Z = -2x + y + 4 \rightarrow y = 2x \frac{4}{25}x^2$
- *isometric*([x, 2x  $\frac{4}{95}x^2$ , 0])  $x \in [0, 5]$
- Curva  $C_2$ :  $Z = 4 \frac{4}{25}x^2 \cap Z = 8 y \implies y = 4 + \frac{4}{25}x^2$  *isometric*([x, 4 +  $\frac{4}{25}x^2$ , 0]) $x \in [0, 5]$
- El resto de las curvas vienen generadas por trazas de las superficies que generan el sólido.
- *isometric*([x, 8, 0])  $x \in [0, 5]$
- *isometric*( $[x, 2x 4, 0]$ )  $x \in [2, 5]$
- *isometric*([5, *y*, 0])  $v \in [4, 8]$

El sólido proyectado en el plano xy viene dado por

**Figure:** proyección en xy

#### **Conclusiones**

La tecnología actual nos permite contar con herramientas que posibilitan que el en el proceso de Enseñanza Aprendizaje de la matemática, el alumno tenga mejores oportunidades para aprender investigar y explorar conceptos. Nuevas alternativas diferentes de la enseñanza tradicional son las metas que debemos proponernos para mejorar la calidad y la comprensión de lo que enseñamos. Las herramientas estan disponibles, solo falta un cambio de actitud y mucho trabajo. Sigamos adelante.

#### **Bibliograf1a**

Mora, W. "Elementos de Programación (funcional) con Derive." Escuela de Matemática.(1998)I.T.C.R Cartago.

Mora, W. "Derive. Manual Breve." Escuela de Matemática.(1998)I.T.C.R Cartago.

"DeRiVe: A Mathematic Assistant for your Personal Computer",Third Edition (1996)

Zaven, K. "Simbolic Computation in undergraduate Mathematics Education."

Revista Matemáticas, Educación e Internet â Derechos Reservados